## **Implementation of Case Base Reasoning Method to Detect Hard Drive Damage**

1<sup>st</sup> Nanang Feberianto, 2<sup>st</sup> Elvis Pawan, 3<sup>st</sup> Patmawati Hasan *Sepuluh Nopember University of Papua* Informatics Engineering, Jayapura City, Indonesia email: <u>nanangfeberianto6@gmail.com</u><sup>1</sup>, <u>elvispawan09@gmail.com</u><sup>2</sup>[, patmawatihasan@gmail.com](mailto:patmawatihasan@gmail.com)<sup>3</sup>

*Abstract— Using computers as one of the most commonly used electronic devices in various places such as offices, libraries, schools, and shopping centers. However, one of the challenges faced by computer users is the frequent occurrence of problems on the hard drive. Yayasan Sentra Computer is a Non-Formal Education Institution that provides computer courses and training. They face challenges in handling different brands and capacities of hard drives that are manually analyzed and repaired by technicians. Monitoring 20 computers is usually done by three people, and problems are reported to admins who then arrange fixes. To improve the efficiency of solving hard drive problems, a website-based expert system using similarity techniques is proposed. The Case Base Reasoning (CBR) method involves four stages; Retrieve, Reuse, Revise, and Retain. This system aims to provide initial diagnosis and detection of symptoms for hard drives, based on the knowledge and experience of experts. The Waterfall method was used to develop the system, and data was collected through observation, interviews, and literature reviews. The sample used in the study consisted of twenty hard drive units that experienced various problems. The programming system uses PHP and Javascript, and the database is managed with MySQL. The study used Blacbox testing for evaluation. The proposed system is expected to provide users with a more accurate and efficient diagnosis of hard drive problems.* 

*Keywords* : *Expert System; Case\_Base\_Reasoning; Hard disk.*

#### **I. INTRODUCTION**

Computer is one of the electronic devices that is often used in the advanced modern era. Computers can even be found in offices, libraries, schools, and shopping centers. This is not surprising given the many benefits of computers for various human activities, such as playing games and doing office or school tasks. But the problem is that it often happens on the hard drive. Hard drives today are an important necessity for those who often work with computers. Hard drives that are varied enough make the latest computers better, and hard drive capacity increases CPU performance in reading programs, applications and data while running[1].

Yayasan Sentra Anugrah Mandiri Non-Formal Lean and Training Institute (LPK) engaged in computers since 2003 and located on Jl. Koti No. 80 Pelabuhan Weref Jayapura. Based on the location of the problem, sometimes many problems must be fixed with various obstacles from various brands of hard drives with different capacities. Hard drive damage analysis is done manually and only by technicians. In one class there are 20 computer units, which are on duty when monitoring usually three people, two monitoring people and one assistant. At the time of monitoring, there was a problem of schedule delays due to the teaching and learning process at the LPK location which was held Monday – Friday with four sessions, namely morning, afternoon, evening and night.

Expert systems are computer-based applications that are used to solve problems according to the thoughts of experts. An expert refers to someone who has specialized professional knowledge and can solve problems that ordinary people cannot solve[2]. The Case Base Reasoning (CBR) approach is a problemsolving technique by comparing and mapping new cases with previous cases in a knowledge database. The CBR process requires 4 main phases namely; Retrieve, Reuse, Revise and Retain. Therefore, it is necessary to build a website-based hard drive damage diagnosis expert system that aims to make users find problems more easily, and use the CBR method to help handle and provide first aid[3].

Based on the results of the description explained that an expert system early diagnoses symptoms related to hard drive damage by providing information about detecting damage based on expert experts. With the hard drive damage diagnosis system, it is expected to help facilitate early diagnosis and symptoms related to detecting hard drive damage in order to provide diagnostic information. In the problem of a computer taking a hard drive because during the monitoring process there is a lot of damage to the hard disk found a lot of hard disk damaged compared to other devices, then this research focuses on hard disks, this research focuses on hard drives with the CBR method used in this study as a level of confidence of an expert and expert. The system developer model used is the waterfall model. Data collection techniques include

**International Journal of Computer and Information System (IJCIS)** Peer Reviewed – International Journal **Vol : Vol. 04, Issue 04, October 2023 e-ISSN : 2745-9659** https://ijcis.net/index.php/ijcis/index

observation, interviews, and literature studies. The samples used were twenty units of hard drives that were damaged. The programming languages used are *PHP* and *Javascript*. Database management using *MySQL.* The design model used in this study will use *Blacbox* testing. With this research a system that can help to diagnose early symptoms of damage, provide information about damage and display diagnostic results.

#### **II. RESEARCH METHODS**

Research Methods describe the Research Flow, Case Base Reasoning, DFD, ERD

#### **2.1 Research Flow**

This research data analysis contains current systems, functionality needs, and non-functionality needs. The analysis uses the waterfall method which is in the design stage until management is carried out in stages[4], and data analysis aims to make readers understand and understand directly.

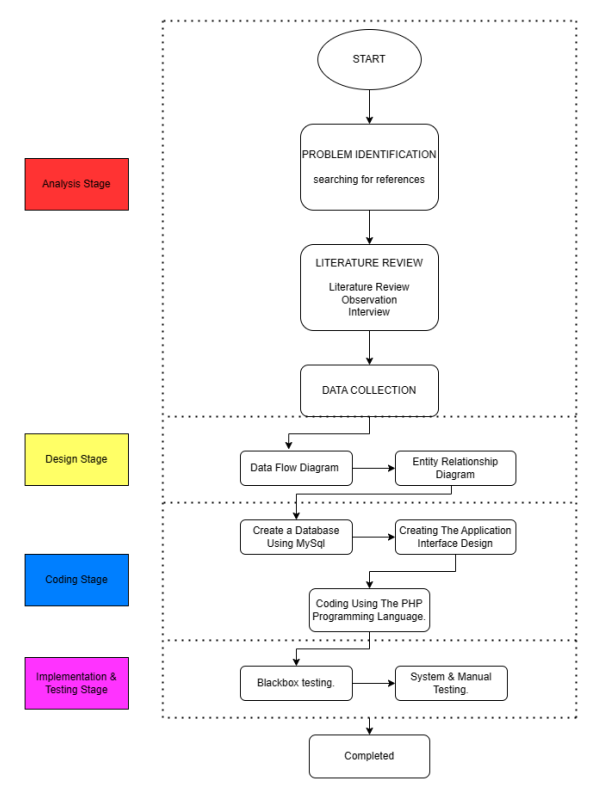

*Figure 1 Research Flow*

Based on figure 1, the initial step in this research is the analysis stage which is a step to find out the problems contained in LPK, the design stage which is a plan carried out before making a system. The coding stage is the analysis and design that is included in the programming language, while the implementation and

testing stage is the last step in order to get the final result.

## *2.2 Case Base Reasoning*

Case Base Reasoning is a technique for solving problems by comparing and mapping new cases with previous cases in a knowledge database. The CBR process requires 4 main phases namely Retrieve, Reuse, Revise and Retain.[3]*.* It can be seen in figure 2.

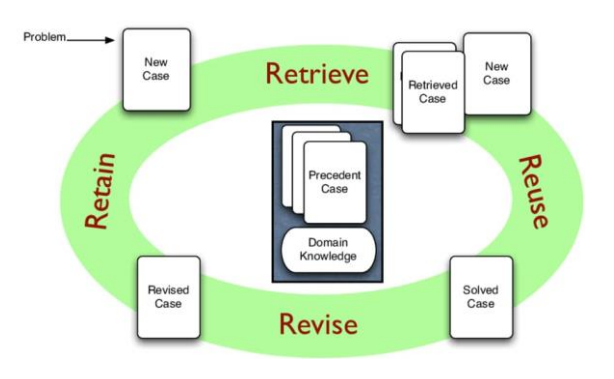

*Figure 2 Case Base Reasoning Flow*

a. Retrieve

Cases that are most similar to new cases will be searched by the system through the knowledge database.

b. Reuse

The solution of the case is taken and applied to the new case.

c. Revise

Solutions taken can be reviewed and revised if needed.

d. Retain

The process of storing or recording previously occurring cases as a basis for solving the same or similar problems.

## **2.3 Formulation of** *Similarity Techniques*

The similarity weight method technique can be determined a case, the case is considered similar enough then this case is the solution user question, similarity weight calculation analysis for each case that becomes a solution[3].

*Similarity* (s) = 
$$
\frac{s1*w2 + s2*w2 + ... + sn*wn}{w1 + w2 + ... + wn}
$$

Information;

 $S =$ The similarity value is 1 for similarity and 0 for difference

 $W = weight (given amount)$ 

### **2.4 DFD (Data Flow Diagram)**

Data Flow Diagram shows parts of the system and data flow, including origin, destination, and data store. DFD development is usually done in stages, starting from context diagrams or tiered diagrams[5], DFD level 1 and so on. Figure 3 shows a context diagram to illustrate in general terms how data flows in the system.

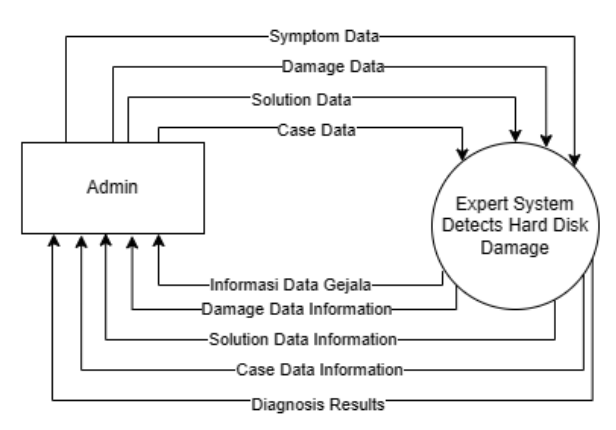

#### *Figure 3 Context Diagram*

#### **2.5 ERD (Entity Relationship Diagram)**

Entity diagrams illustrate the relationships between entities in a database system. ERD is used to help understand the database schema and can also identify interrelated relational entities and help define attributes and primary keys in the database[5].

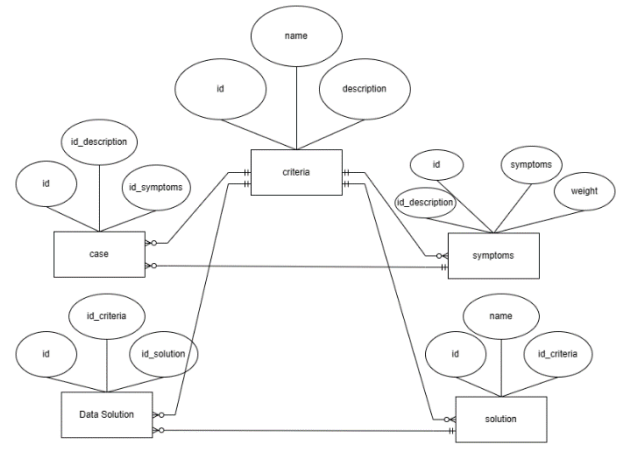

*Figure 4 Entity Relationship Diagram*

## **III. RESULT AND ANALYSIS**

#### **3.1 Inference Mechanism**

Broadly speaking, damage to the computer hard disk can be seen in table 1.

#### *Table 1 Hard Drive Damage*

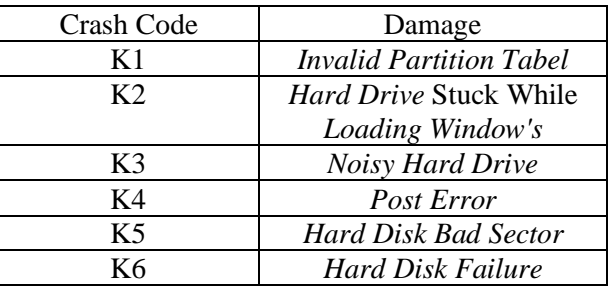

#### **3.2Damage cases**

With the gajala as shown in table 2.

#### *Table 2 Hard Drive Damage Cases*

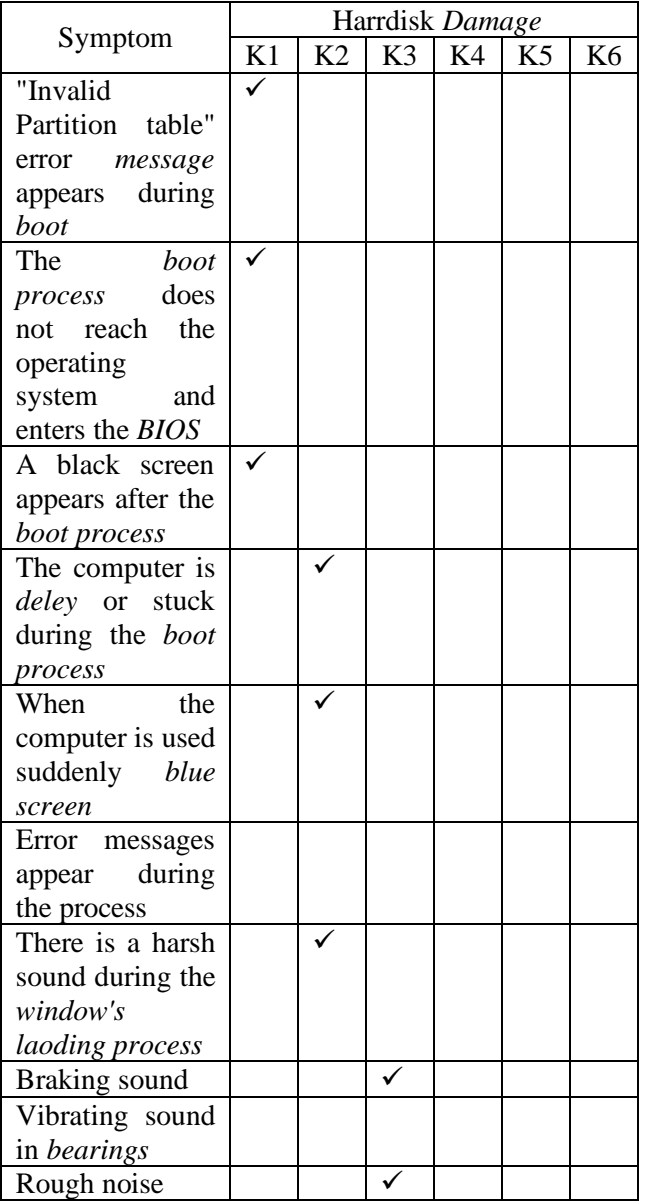

#### **International Journal of Computer and Information System (IJCIS)** Peer Reviewed – International Journal **Vol : Vol. 04, Issue 04, October 2023 e-ISSN : 2745-9659** https://ijcis.net/index.php/ijcis/index

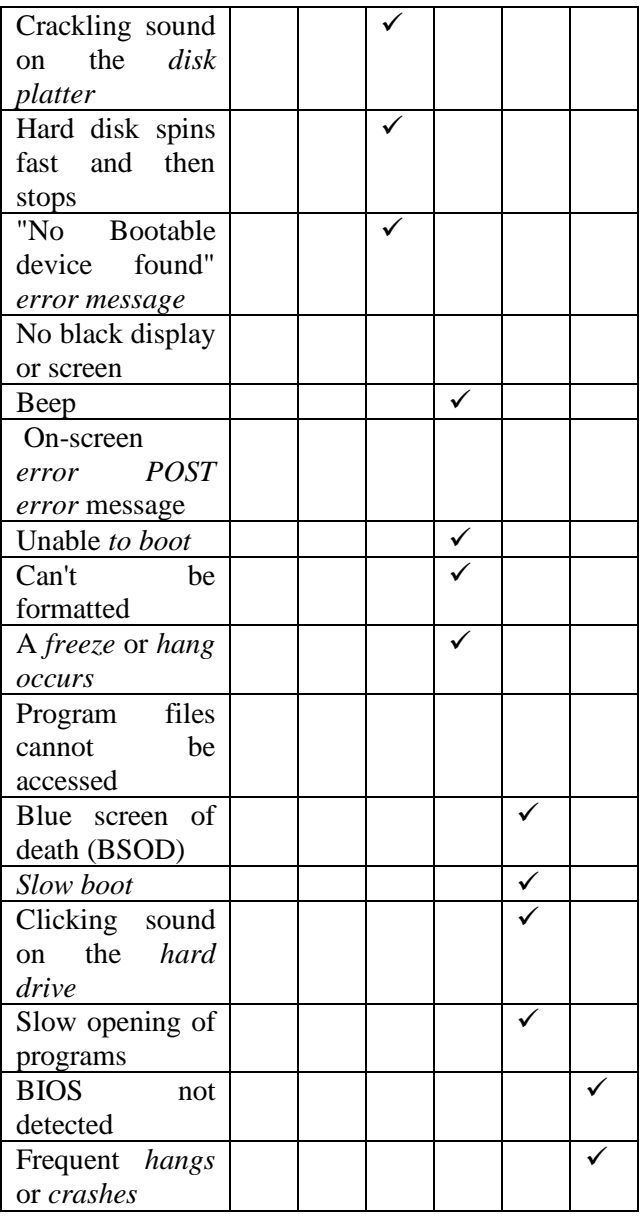

## **3.3 Databese**

The set of data stored systematically on the computer where the data is obtained is called a database.

#### *Table 3 Invalid Partitions Table*

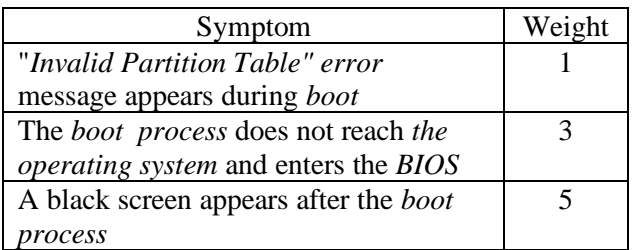

## *Table 4 Hard Drive Stuck While Loading Window's*

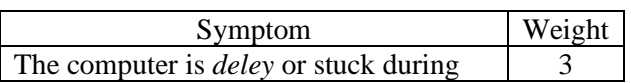

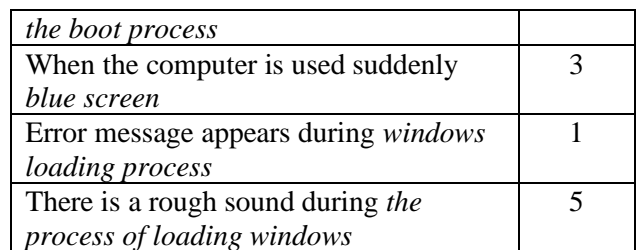

#### *Table 5 Noisy Hard Drive*

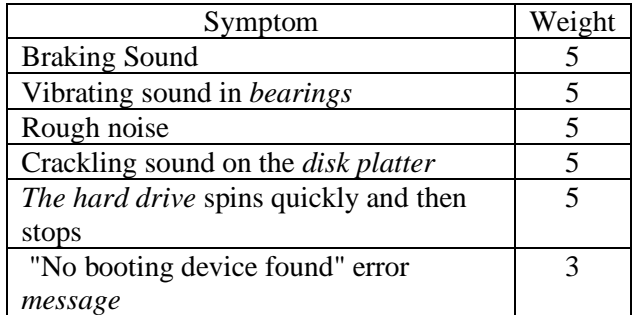

## *Table 6 Hard disk Post Error*

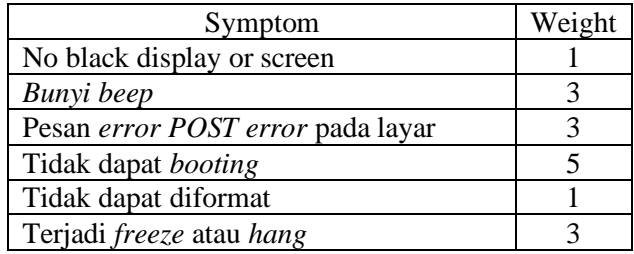

#### *Table 7 Bad Sector*

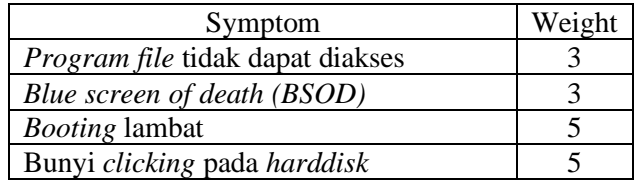

#### *Table 8 Harddisk Failure*

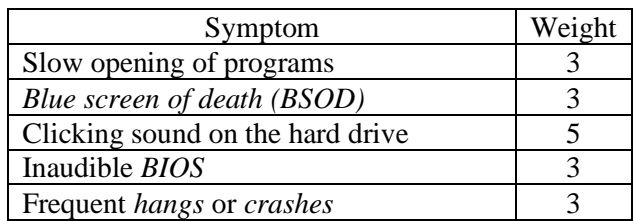

For the given weight has several levels

## *Table 9 Tingkatan Bobot*

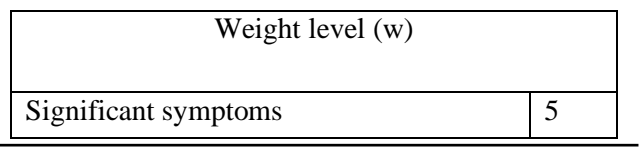

*Journal IJCIS homepage - https://ijcis.net/index.php/ijcis/index Page 132*

### **International Journal of Computer and Information System (IJCIS)** Peer Reviewed – International Journal **Vol : Vol. 04, Issue 04, October 2023 e-ISSN : 2745-9659**

https://ijcis.net/index.php/ijcis/index

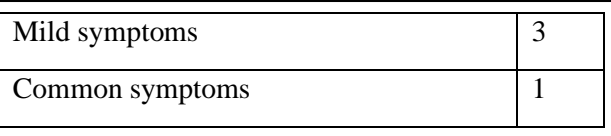

**Calculation on damage (K1)**  $Similarity = \frac{(1*1)+(1*3)+(1*5)}{2}$ 9  $=\frac{9}{9}$  $= 4,55555556$ 

# **Calculation on damage (K2)**

 $Similarity = \frac{(1*3)+(1*3)+(0*1)+(1*5)}{12}$ 12  $=\frac{11}{12}$  $= 6,41666667$ 

#### **Calculation on damage (K3)**

 $Similarity = \frac{(1*5)+(0*5)+(1*5)+(1*5)+(1*5)+(1*3)}{32}$ 28  $=\frac{23}{38}$ 28  **=** 0,821428571

#### **Calculation on damage (K4)**

 $Similarity = \frac{(0*1)+(1*3)+(0*3)+(1*5)+(1*1)+(1*3)}{16}$ 16  $=\frac{12}{16}$  $= 0.75$ 

## **Calculation on damage (K5)**

 $Similarity = \frac{(0*3)+(1*3)+(1*5)+(1*5)}{16}$ 16  $=\frac{13}{16}$  $= 0,8125$ 

## *Table 10 Hard Drive Solutions*

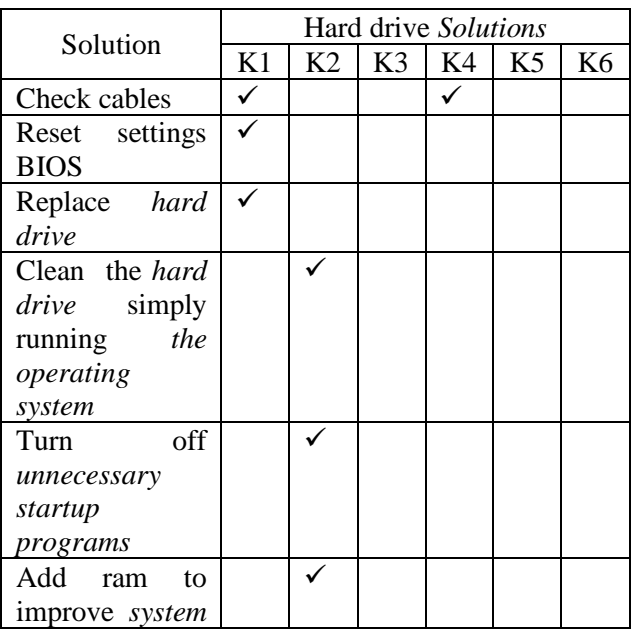

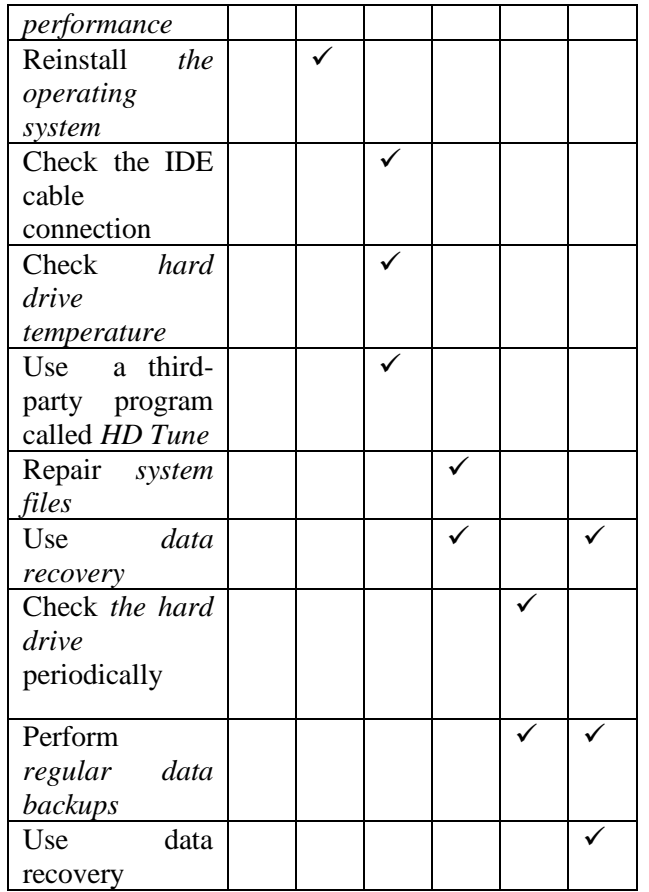

#### **3.4 Interface Design**

The web-based expert hard drive fault diagnosis system is created using PHP programming language and MySql database. In short, the system has an administrator menu, a damage menu and a solution menu. When the user gives a warning or identifies symptoms through symptom checks that match the conditions found on the damaged hard drive, it can be seen in Figure 1.

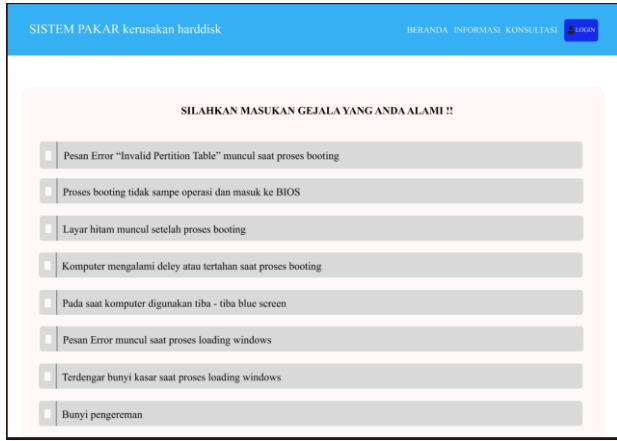

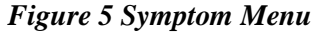

Figure 1. Displays which symptoms the user will select based on the characterization on the hard drive

The Symptoms menu displays the symptoms that are found when the hard disk is damaged. Users who want to diagnose hard drive damage can enter symptoms through an expert system to detect hard drive damage

The checlist method shows symptoms corresponding to hard disk damage. It can be seen as shown in Figure 2

| <b>SISTEM PAKAR kerusakan harddisk</b>                           | BERANDA INFORMASI KONSULTASI<br>2100N |
|------------------------------------------------------------------|---------------------------------------|
| SILAHKAN MASUKAN GEJALA YANG ANDA ALAMI !!                       |                                       |
| Pesan Error "Invalid Pertition Table" muncul saat proses booting |                                       |
| Proses booting tidak sampe operasi dan masuk ke BIOS             |                                       |
| Layar hitam muncul setelah proses booting                        |                                       |
| Komputer mengalami deley atau tertahan saat proses booting<br>v  |                                       |
| Pada saat komputer digunakan tiba - tiba blue screen             |                                       |
| Pesan Error muncul saat proses loading windows                   |                                       |
| Terdengar bunyi kasar saat proses loading windows                |                                       |
| Bunvi pengereman                                                 |                                       |

*Figure 6 Symptom Selection Example*

Figure 2. User options that match the features of the sample hard drive

Furthermore, the data that has been entered will be used to analyze the condition of the hard drive in accordance with expert rules.

Next, expert rules will be used to analyze the condition of the hard drive with the entered data, which will indicate the results of the diagnosis. Can be seen in Figure 3

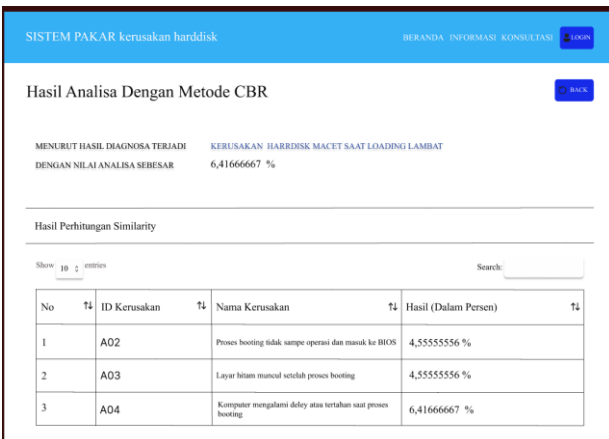

## *Figure 7 Hard drive Damage Diagnostic Menu*

Based on the rules of the case base reasoning method, the system displays multiple malfunctions with the same symptoms as a result of a diagnosis based on the symptoms provided by the user.

#### **3.5System Testing**

Systems are tested to ensure design objectives are met.

a. Blackbox testing

The software method known as "Blackbox" focuses on functional specifications without thoroughly examining the program code or design. This test aims to ensure that the functions, inputs and capabilities of the software conform to its specifications[6].

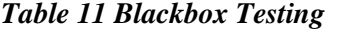

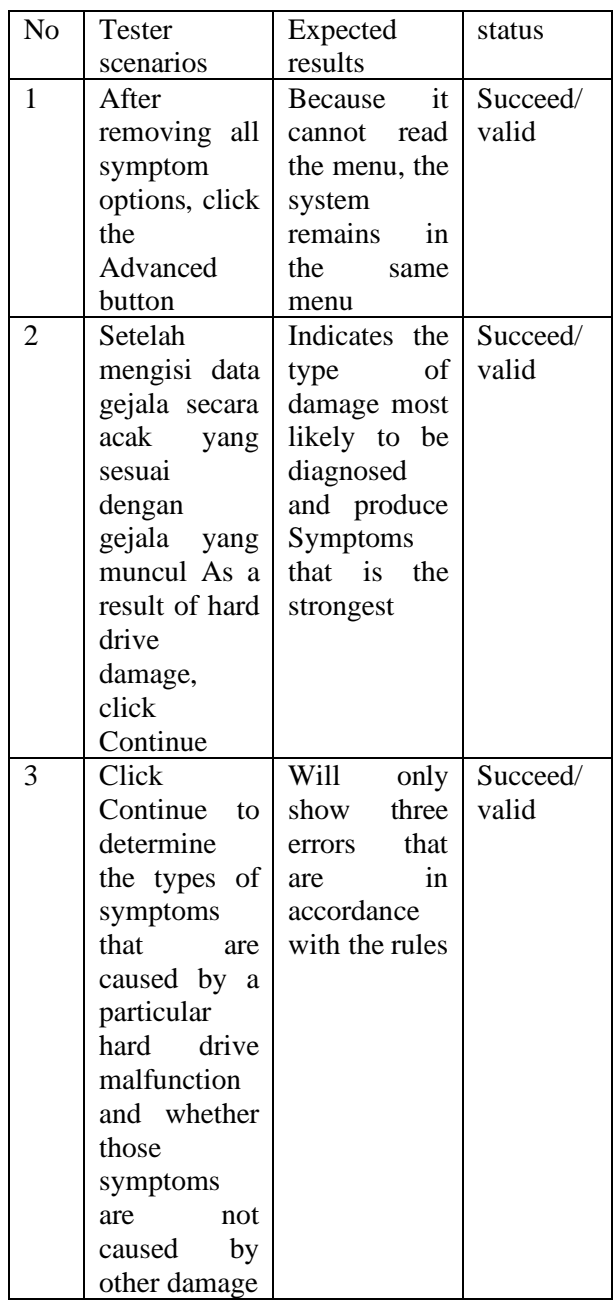

#### **VI. CONCLUSION**

Although computers are often used in many places, hard drive problems are a major problem. Manually, Yayasan Sentra Computer faced the problem of handling the problem of hard drives sharing brands and capacities. The journal proposes a website-based expert system that uses the Case Base Reasoning (CBR) method to provide early diagnosis and detect symptoms of hard drive damage. It is hoped that this system can provide a more accurate and effective diagnosis for computer users.

#### **REFERENCE**

- [1] M. A. Adiguna, "Expert System Detects Laptop Damage Using Case Based Reasoning Method at Pt. Mrg Mega Futures," *OKTAL J. Computal Science. and Science*, vol. 1, no. 02, pp. 119–128, 2022, [Online]. Available: https://journal.mediapublikasi.id/index.php/oktal/art icle/view/31%0Ahttps://journal.mediapublikasi.id/i ndex.php/oktal/article/download/31/20
- [2] P. Hasan, E. W. Sholeha, Y. N. Tetik, and K. Kusrini, "Expert System for Diagnosing Cholesterol and Gout Using Certainty Factor Method," *Sisfotenika*, vol. 9, no. 1, p. 47, 2019, doi: 10.30700/jst.v9i1.448.
- [3] *I. Nugraha and M. Siddik, "Application of Case Based Reasoning (CBR) Method in Expert System to Determine Disease Diagnosis in Hydroponic Plants," J. Mhs. Apl. Techno. Comput. and Inf., vol. 2, no. 2, pp. 91–96, 2020.*
- [4] A. A. Wahid, "Analysis of Waterfall Methods for Information System Development," *J. Informal Sciences. and Manaj. STMIK*, no. November, pp. 1– 5, 2020.
- [5] M. S. ROSA A.S, *STRUCTURED AND OBJECT-ORIENTED SOFTWARE ENGINEERING*. Bandung: Informatics Bandung, 2018.
- [6] F. Pratama Putra, S. Muhammadiyah Jakarta, and J. Dua Wetan, "WEB-BASED STUDENT PARENT BOOK INFORMATION SYSTEM AT MADRASAH IBTIDAIYAH (MI) AL – ITTIHADIYAH JAKARTA," J*. Vis.*, vol. 7, no. 2, pp. 98–112, Oct. 2021, Accessed: Sep. 12, 2022. [Online]. Available: http://jurnas.saintekmu.ac.id/index.php/visualika/art icle/view/